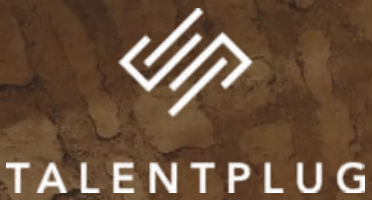

# **VITA**

# VITABOURGOGNE **Publier une offre d'emploi**

# L'Espace Recruteur VITA Bourgogne À quoi ça sert? Comment ça marche?

#### Votre Espace Recruteur VITA Bourgogne vous permet de :

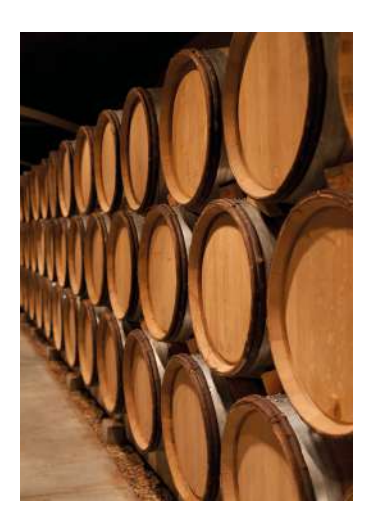

- Publier vos offres d'emploi gratuitement et facilement sur une quinzaine de sites d'emploi en quelques clics
- Réunir toutes les candidatures que vous recevez et gérer votre recrutement de A à Z

- Bénéficier d'un tarif préférentiel pour publier vos offres sur Vitijob via votre Espace Recruteur (réservé aux adhérents FNEB/CAVB/ BIVB)

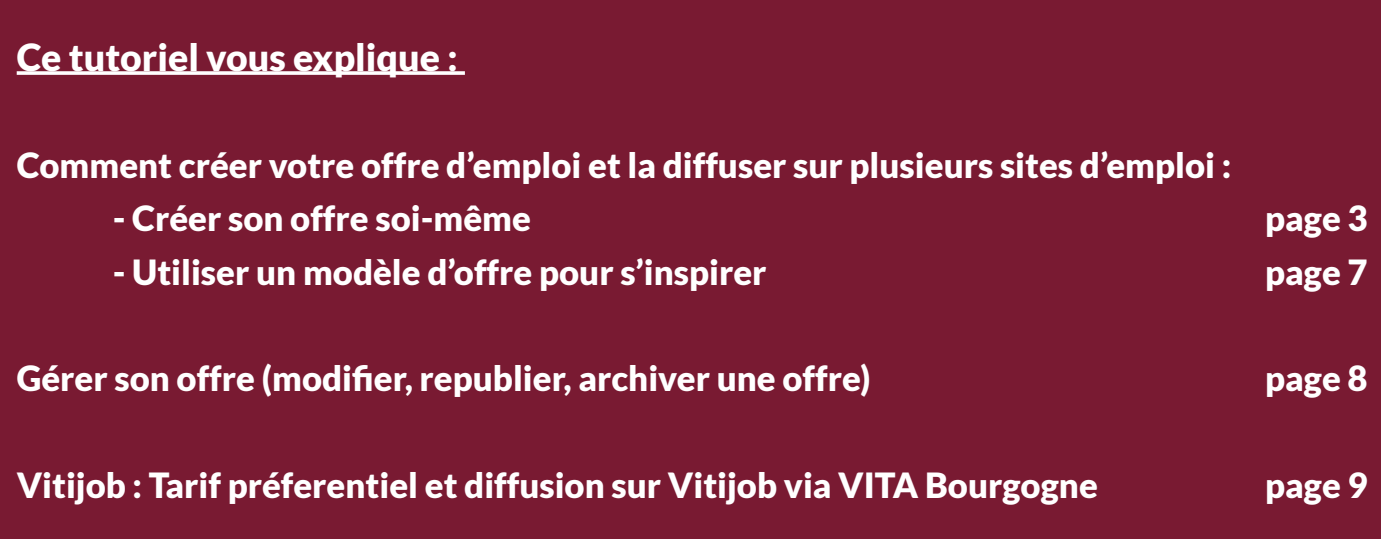

Pour retrouver nos autres tutoriels, rendez-vous sur : <https://www.vitabourgogne.com/espace-professionnel/>

#### Pour toute question, l'équipe VITA Bourgogne se tient disponible:

par mail : [contact@vitabourgogne.com](mailto:contact%40vitabourgogne.com?subject=)

par téléphone : 06.70.64.76.24.

# <span id="page-2-0"></span>Créer une offre d'emploi et la diffuser sur plusieurs sites : Créer son offre soi-même

**1) Connectez-vous à votre [Espace Recruteur](https://app.mytalentplug.com/Account/Login?eid=6532)**

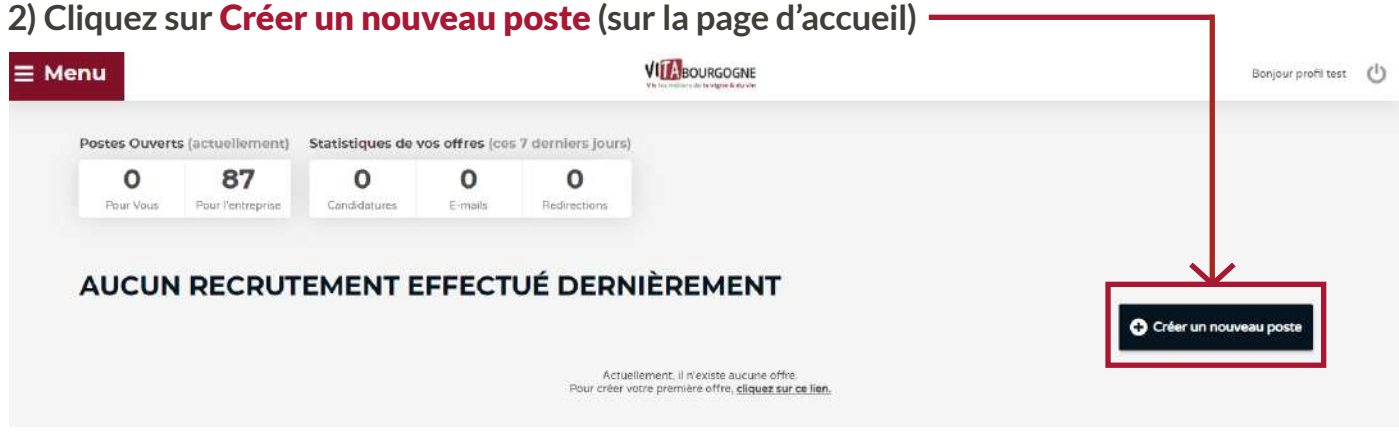

**3) Sélectionnez les sites d'emplois sur lesquels votre offre sera diffusée :** 

#### + de sites sélectionnés = + de visibilité pour votre offre = + de candidats

Lorsque vous cliquez sur une icône, le site est selectionné .

VITA Bourgogne est préselectionné d'office, merci de le conserver sélectionné. Les sites sont classés par catégorie : un clic sur la catégorie sélectionne tous les sites de celle-ci.

Le nombre de supports sélectionnés s'affiche en bas à droite : À la fin du processus de création, votre offre sera automatiquement diffusée sur tous les sites sélectionnés.

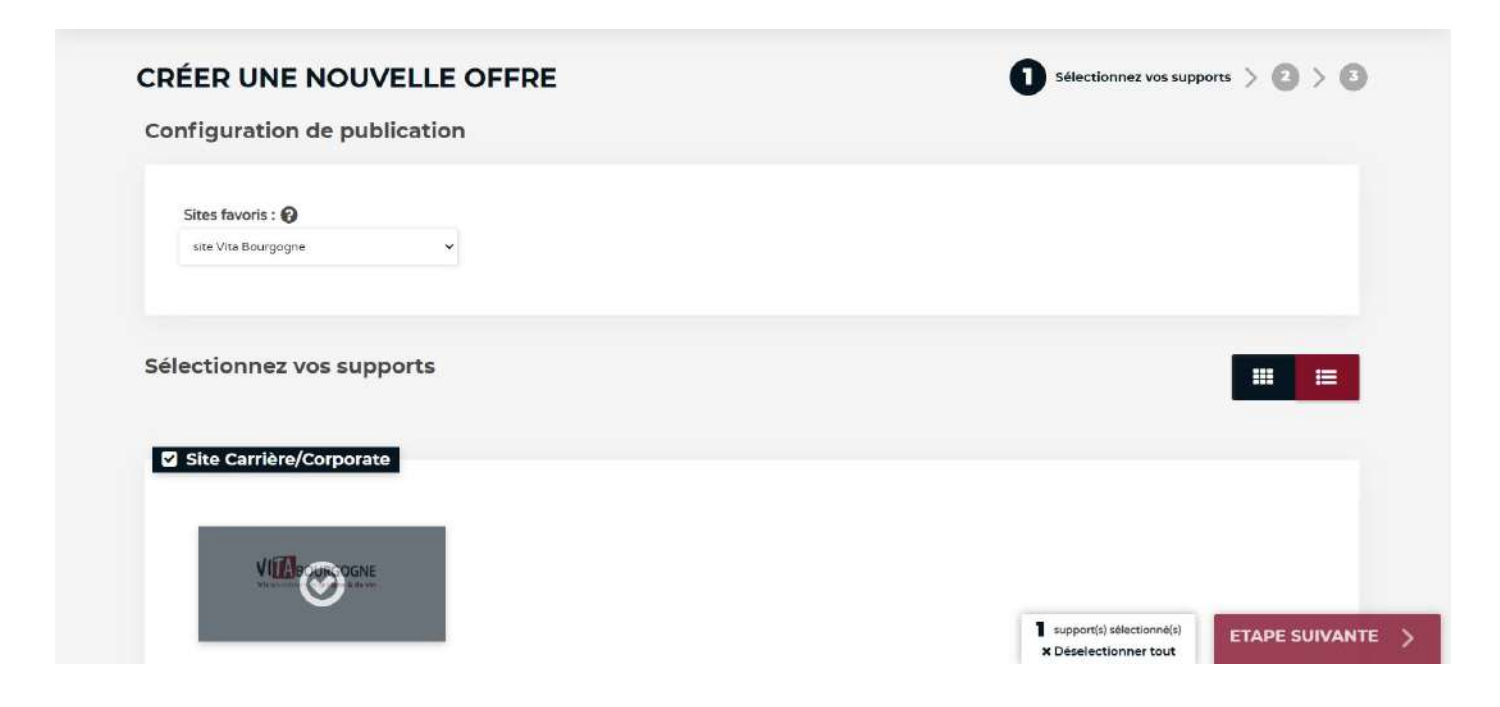

#### Focus sur Vitijob

Abonnement(s) Payant(s)

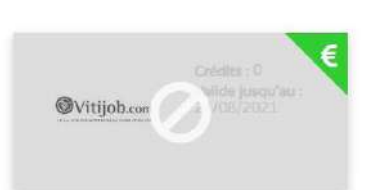

Vitijob est un site d'offre d'emploi spécialisé dans la filière vigne et vin. Le prix unitaire pour publier une annonce sur ce site est de 240€HT.

VITA Bourgogne a signé un partenariat avec Vitijob afin de proposer **un tarif très préférentiel aux adhérents CAVB et/ou FNEB et/ou BIVB (tarif et modalités sur demande mail).**

**À la création de votre Espace Recruteur sur Talentplug, VITA Bourgogne vous offre un crédit Vitijob** valable 3 mois.

**Cela vous permet de diffuser 1 offre d'emploi vers Vitijob gratuitement :** pour sélectionner Vitijob, cliquez sur l'icône. À la fin du processus de création, votre offre sera diffusée sur Vitijob.

**Une fois ce crédit gratuit utilisé, l'icône sera grisée : pour acheter des crédits Vitijob à tarif VITA Bourgogne, contactez-nous par email : [contact@vitabourgogne.com](mailto:contact%40vitabourgogne.com?subject=)**

#### Focus sur Schoolposting

Schoolposting est une plateforme qui permet de diffuser votre offre auprès des écoles dans toute la France.

- Cliquez sur «Plus de critères» et remplissez les critères selon vos exigences.
- Cliquez sur «Afficher les résultats» pour visualiser les écoles qui concordent avec vos critères de recherche.

**Vous pouvez en sélectionner jusqu'à 50 par offre d'emploi.**

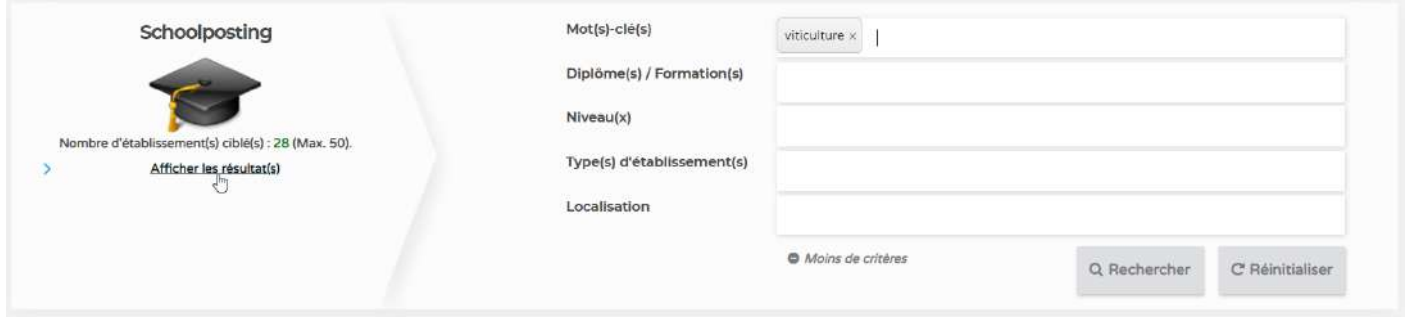

4) Une fois tous les supports souhaités sélectionnés, Cliquez sur Étape suivante en bas à droite de l'écran :

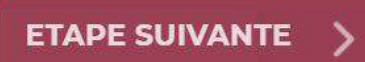

#### 5) Vous accédez à la phase de rédaction de votre offre d'emploi :

L'offre d'emploi doit respecter des principes destinés à protéger les droits du candidat à l'embauche :

- ne pas comporter de mentions discriminatoires,
- être rédigée en langue française,
- ne pas induire le candidat en erreur.

- Référence de l'offre : ce champ n'apparait pas sur les sites, il ne sert qu'à votre classement interne

**- Intitulé de l'offre : ce champ est public, c'est le titre de votre offre.** La mention H/F (ou indiquer le masculin et le féminin) est une obligation légale.

- À propos de l'entreprise : ce champ reprend ce que vous nous avez transmis lors de votre demande de création. Le nom de diffusion ne peut pas être modifié, mais la description de l'entreprise peut être adaptée à tout moment.

#### **- À propos du poste / du candidat / Rémunération / Localisation/ Champs spécifiques :**

Les candidats accordent de plus en plus d'importance au contenu de votre offre : Description du poste, description de l'entreprise, de ses pratiques culturales, sa philosophie...

#### **L'offre d'emploi est la vitrine de votre structure**

**Nous vous conseillons de soigner votre offre pour qu'elle soit attrayante et qu'elle vous ressemble : vous aurez plus de candidatures et plus de chances de trouver la personne avec qui la collaboration fonctionnera !**

Rédigez votre offre et complétez les champs requis. Les champs obligatoires sont identifiés avec une astérisque \*

#### Rappel : Plus vous serez clair et transparent avec vos candidats, plus vous obtiendrez des candidatures ciblées (lieu du poste, tâches confiées, rémunération).

N'indiquez pas votre adresse mail dans l'offre (voir point suivant).

- Mode de réception des candidatures : les candidatures arriveront dans votre Espace Recruteur, consultez-le régulièrement (vous recevrez une alerte par mail à chaque nouvelle candidature).

6) Une fois tous les champs complétés, cliquez sur Étape suivante en bas à droite de l'écran**.**

#### 7) Dernière étape : relecture finale et publication

**Si tout est correct, cliquez sur** Publiez**, sinon, cliquez sur** Étape précédente**, corrigez ce qui doit l'être et recommencez le processus de validation jusqu'à la publication.**

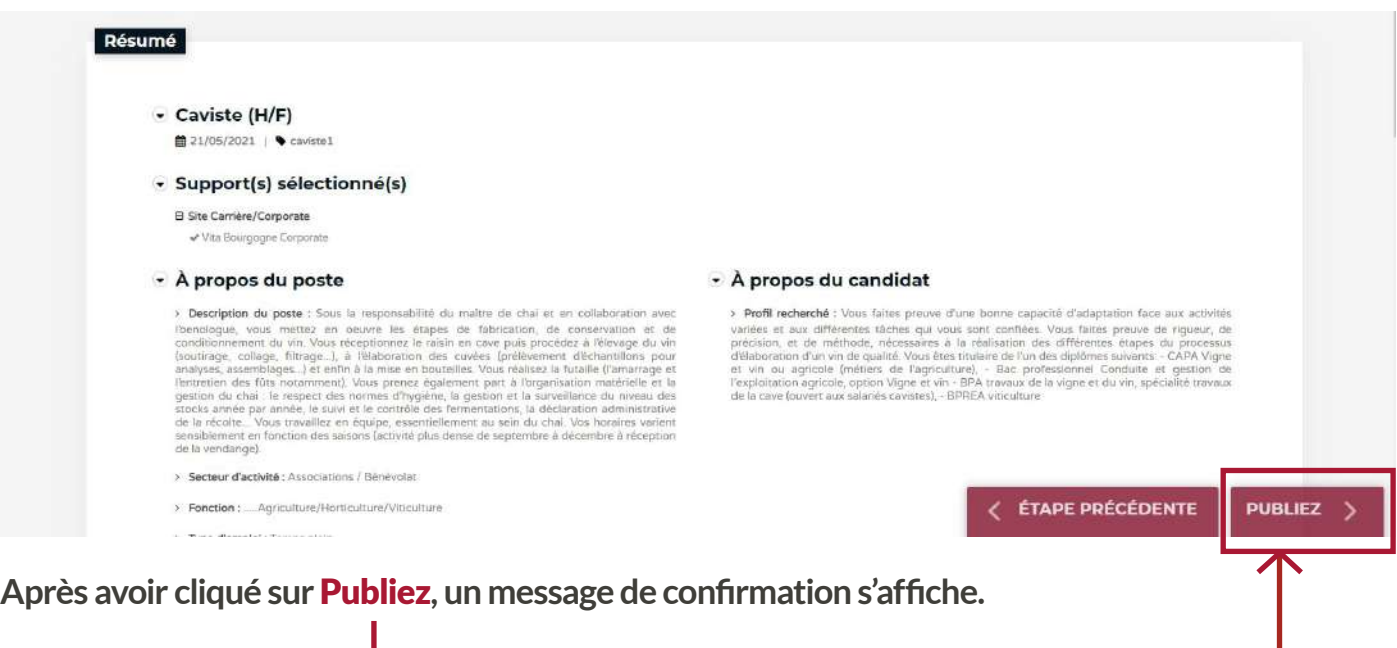

*Nota bene : la publication sur les différents sites prend quelques heures, selon la fréquence de mise à jour des sites*

#### Félicitations, votre offre est désormais publiée sur tous les sites sélectionnés !

#### Votre offre restera en ligne pour 90 jours.

Après publication, vous avez toujours la possibilité de modifier votre offre, la publier sur d'autres sites que ceux initialement sélectionnés, la retirer, la republier... Toutes ces opérations vous sont expliquées [en page 11 de ce document](#page-7-0)

#### RAPPEL!

#### Les candidatures arrivent dans votre Espace Recruteur, consultez-le régulièrement (vous recevrez une alerte par email à chaque nouvelle candidature reçue) [Pour accéder à notre tutoriel Gestion de candidature cliquez ici](https://www.vitabourgogne.com/espace-professionnel/)

# Utiliser un modèle d'offre pour s'inspirer

L'équipe VITA Bourgogne a élaboré des modèles d'offre avec des professionnels de la filière, pour les 6 métiers suivants :

- Salarié(e) viticole
- Tractoriste
- Caviste
- Opérateur(trice) de conditionnement
- Opérateur(trice) de maintenance
- Salarié(e) administratif(ve)

#### Ce kit de modèles d'offres est téléchargeable [en cliquant ici,](https://www.vitabourgogne.com/wp-content/uploads/2021/10/Kit-modèles-offre.zip) ou directement sur l'Espace Professionnel du site VITA Bourgogne (Bouton «Modèles d'offres»).

Ces modèles ont pour objectifs de vous inspirer, de rendre votre offre d'emploi la plus complète et attractive possible. Les textes proposés reprennent les champs demandés à la phase de rédaction de votre offre d'emploi.

Une fois le Kit de modèles téléchargé, il vous suffit d'ouvrir le modèle qui correspond le mieux au poste pour lequel vous créez votre offre d'emploi, de personnaliser et compléter les textes selon votre besoin, puis les copier/coller dans les champs correspondants lors de la création de votre offre dans votre Espace Recruteur.

Seuls vous restent à compléter les champs suivants :

- Rémunération (facultatif mais conseillé),
- Localisation (Entrez les premières lettres du nom de votre commune pour que le moteur de recherche puisse la trouver)

- et les champs spécifiques (différents selon la sélection de supports que vous aurez fait en étape 1).

#### Suivez les dernières étapes de relecture et publication comme pour une création sans modèle pour finaliser la publication de votre offre sur les supports demandés.

## <span id="page-7-0"></span>Gérer son offre d'emploi : modifier, republier, archiver

1) Sur la page d'accueil, cliquez sur Voir toutes mes offres (en bas à droite de l'écran) :

#### 2) Vous arrivez sur l'espace de Gestion des offres

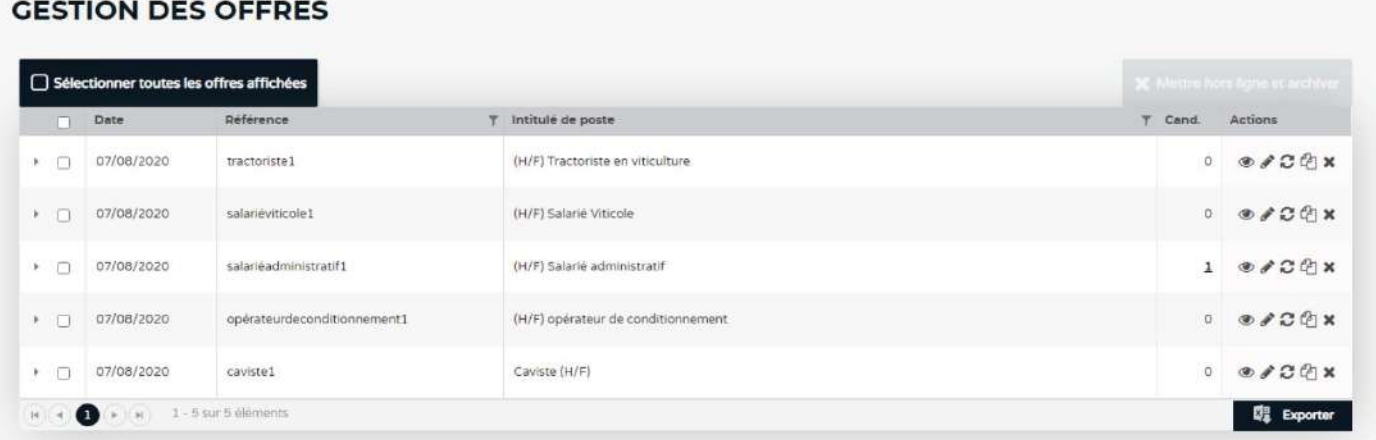

#### 3) Tout à droite, colonne Actions : cinq icônes, 5 possibilités

Je souhaite visualiser mon offre : je clique sur l'oeil

Je souhaite modifier mon offre : je clique sur le crayon pour pouvoir modifier son contenu, les sites sur lesquels elle est publiée (même procédé que pour la création)

Je souhaite republier mon offre à l'identique : je clique sur les flèches en rotation (un message s'affiche pour me demander confirmation avant republication, je ne peux rien modifier)

Publier une offre sur la même base que la précedente : je clique sur les deux feuilles (je repars sur le procédé de création d'une offre mais tous les paramètres/champs sont dupliqués depuis l'offre sélectionnée)

J'ai recruté mon/ma salarié·e : je clique sur la croix pour retirer mon offre et l'archiver. Cette action est requise lorsque votre recrutement est terminé. Une fois archivée, je peux retrouver mon ancienne offre dans Menu → Multidiffusion → Offres archivées

4) La colonne Cand. : le chiffre indiqué correspond au nombre de candidatures reçu pour chaque offre d'emploi. Cliquez dessus pour accéder à vos candidatures et [rendez-vous au dernier tutoriel](https://www.vitabourgogne.com/espace-professionnel/) [Gestion de candidature](https://www.vitabourgogne.com/espace-professionnel/) pour apprendre comment finaliser votre recrutement avec VITA Bourgogne.

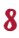

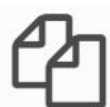

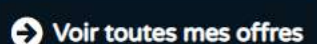

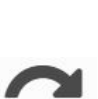

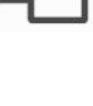

# <span id="page-8-0"></span>Vitijob : Tarif préferentiel et diffusion via VITA Bourgogne

Vitijob est un site d'offre d'emploi spécialisé dans la filière vigne et vin. Le prix unitaire pour publier une annonce sur ce site est de 240€HT.

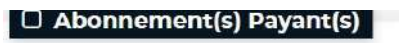

**À la création de votre Espace Recruteur sur Talentplug, VITA Bourgogne vous offre un crédit Vitijob** valable 3 mois.

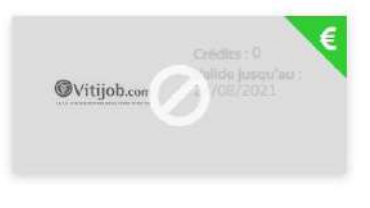

**Cela vous permet de diffuser 1 offre d'emploi vers Vitijob gratuitement :** pour sélectionner Vitijob, cliquez sur l'icône. À la fin du processus de création, votre offre sera diffusée sur Vitijob.

**Une fois ce crédit gratuit utilisé, l'icône sera grisée. Pour pouvoir diffuser d'autres offres sur Vitijob via votre Espace Recruteur, vous devez acheter un/des crédits Vitijob auprès de VITA Bourgogne.**

VITA Bourgogne a signé un partenariat avec Vitijob afin de proposer **un tarif très préférentiel aux adhérents CAVB et/ou FNEB et/ou BIVB (tarif et modalités sur demande).**

> Pour acheter des crédits Vitijob à tarif VITA Bourgogne, contactez-nous par email ou par téléphone : **[contact@vitabourgogne.com](mailto:contact%40vitabourgogne.com?subject=)**

> > 06.70.64.76.24.

**À réception de votre demande, nous ajouterons à votre Espace Recruteur le nombre de crédits Vitijob demandés : leur nombre et leur date de validité seront visible sur l'icône, qui redeviendra alors cliquable.**

**Les nouveaux crédits sont utilisables immédiatement et valables 3 mois. Ils vous seront facturés par la CAVB.**

**Comme avec les autres sites d'emploi sur lesquels sera diffusée votre offre, les candidatures arrivent dans votre Espace Recruteur : pensez à le consulter régulièrement.**

[Pour accéder à notre tutoriel Gestion de candidature cliquez ici](https://www.vitabourgogne.com/espace-professionnel/)

## Accéder aux tutoriels suivants :

#### Présentation de mon Espace Recruteur:

Ce tutoriel explique pas à pas :

- Comment demander la création de votre Espace Recruteur
- Comment vous connecter à votre Espace Recruteur
- Les principales fonctionnalités de votre Espace Recruteur

#### [CLIQUER POUR ACCEDER À CE TUTORIEL ou rendez-vous sur](https://www.vitabourgogne.com/espace-professionnel/) <https://www.vitabourgogne.com/espace-professionnel/>

#### Gérer mes candidatures / mon recrutement :

Ce tutoriel explique pas à pas :

- Comment consulter mes candidatures
- Contacter les candidats via mon Espace Recruteur
- Comment classer mes candidatures et gérer mon recrutement
- Comment qualifier les CV et les garder dans ma CVthèque

#### [CLIQUER POUR ACCEDER À CE TUTORIEL ou rendez-vous sur](https://www.vitabourgogne.com/espace-professionnel/) <https://www.vitabourgogne.com/espace-professionnel/>

#### Pour toute question, l'équipe VITA Bourgogne se tient disponible:

par mail : [contact@vitabourgogne.com](mailto:contact%40vitabourgogne.com?subject=)

par téléphone : 06.70.64.76.24.

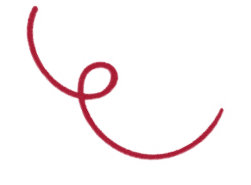